# Erste Schritte mit Ihrer EVBox Elvi

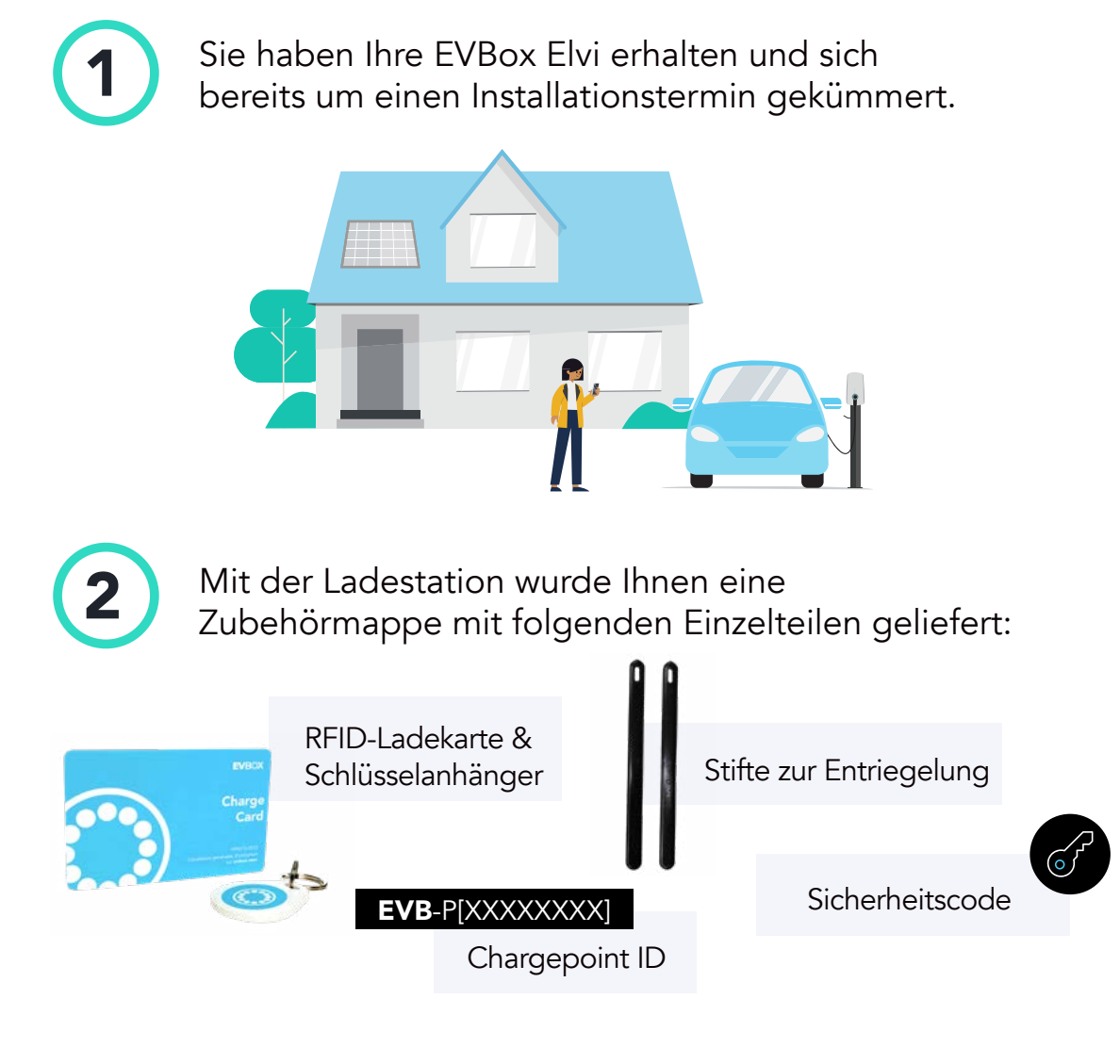

Nach der Installation der Ladestation kann die EVBox Elvi über die EVBox Connect App in Betrieb genommen werden. Dafür benötigt der Fachelektriker:

- Die aktuelle Version der EVBox Connect App
- Chargepoint ID
- Sicherheitscode

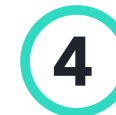

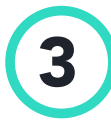

4 Benutzereinstellungen konfigurieren:

# Ladestation online stellen and a stellen RFID-Authentifizierung

### Was bedeutet es, Ihre EVBox Elvi im Online-Modus zu betreiben?

Eine online gestellte Ladestation kann über eine Internetverbindung mit EVBox CMS\*\* (unsere Lademanagement-Software) kommunizieren, mit der Sie Ihr Ladeverhalten jederzeit online einsehen können. Vorteile der kommunikativen EVBox Elvi:

- Steuerung, Überwachung & Verwaltung Ihrer Ladestation
- Echtzeit-Ladeeinblicke
- Fehlerbehebung aus der Ferne
- Automatische Firmware-Updates

Um eine Internetverbindung herzustellen, benötigen Sie entweder WLAN-Empfang am Montageort oder eine Station mit einer bereits integrierten SIM-Karte. Alternativ können Sie Ihre EVBox Elvi auch im Offline-Modus nutzen.

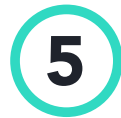

Registrieren Sie sich auf [EVBox CMS](https://evbox.everon.io/__oauth__) (auch als App verfügbar: EVBox Charge App), wählen Sie ein Abonnement aus<br>5 und aktivieren Sie Ihre Ladestation und gegebenenfalls Ihre RFID-Ladekarte(n).

### Was bedeutet RFID-Authentifizierung?

Mit der eingestellten RFID-Authentifizierung können Ladevorgänge nur mit den RFID-Ladekarten gestartet werden, die von Ihnen auf EVBox CMS festgelegt wurden. Bei Ladestationen im Offline-Modus ist dies auch möglich, indem Sie die RFID-Ladekarten in der EVBox Connect App hinzufügen. Alternativ können Sie die Autostart-Funktion einstellen, mit welcher Ladevorgänge ohne vorherige Autorisierung gestartet werden.

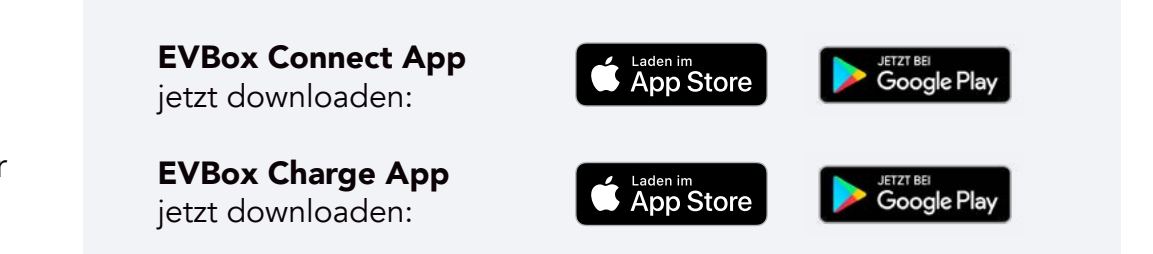

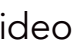

## Ihre EVBox Elvi ist jetzt aktiviert und bereit zum Laden.

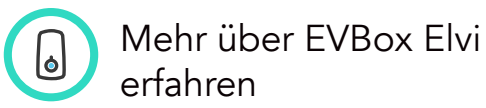

EVBox Elvi [Installationsvideo](https://www.youtube.com/watch?v=8I6IxKDv0KQ&t=21s)

\*\* Mehr Informationen zu EVBox CMS finden Sie [hier](https://help.evbox.com/s/article/lademanagementsoftware-faqs?language=de).

Das vorliegende Dokument dient nur zur Information und stellt kein für EVBox verbindliches Angebot dar. EVBox hat den Inhalt dieses Dokuments nach bestem Wissen zusammengestellt. Es wird keine ausdrückliche oder stillschwe gegeben. Die Spezifikationen und Leistungsdaten enthalten Durchschnittswerte innerhalb der bestehenden Spezifikationstoleranzen und können ohne vorherige Ankündigung geändert werden. Wenden Sie sich vor der Bestellung imme Verwendung und/oder Auslegung dieses Dokuments ergeben oder damit in Zusammenhang stehen. EVBFS\_DE\_032019 © 2021 EVBox B.V. Alle Rechte vorbehalten. Elvi®, EVBox®und das EVBox-Logo sind Warenzeichen oder eingetragene Waren

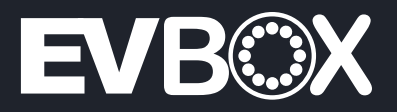

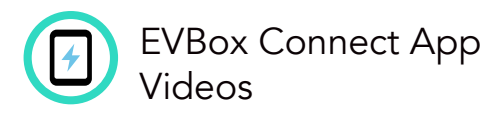